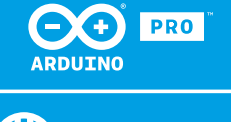

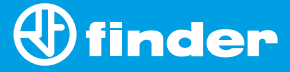

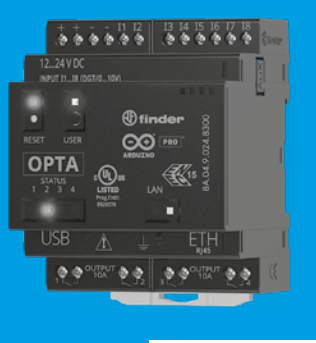

**8A.04**

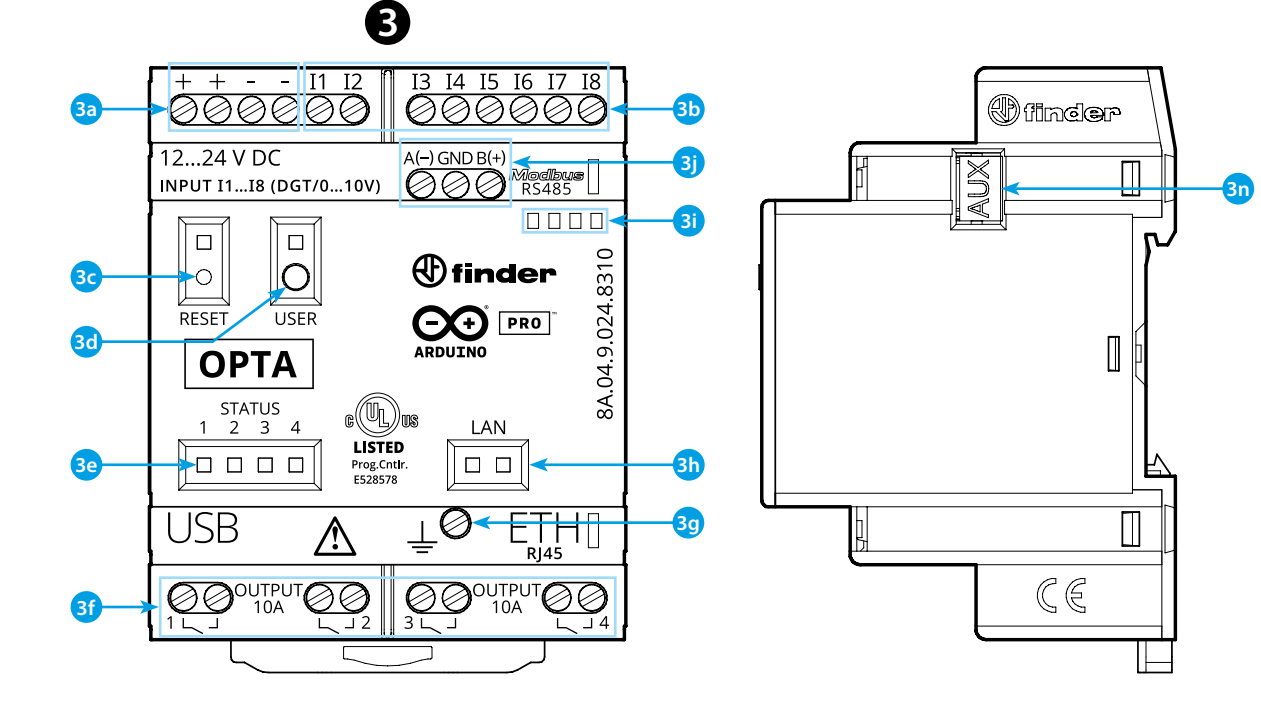

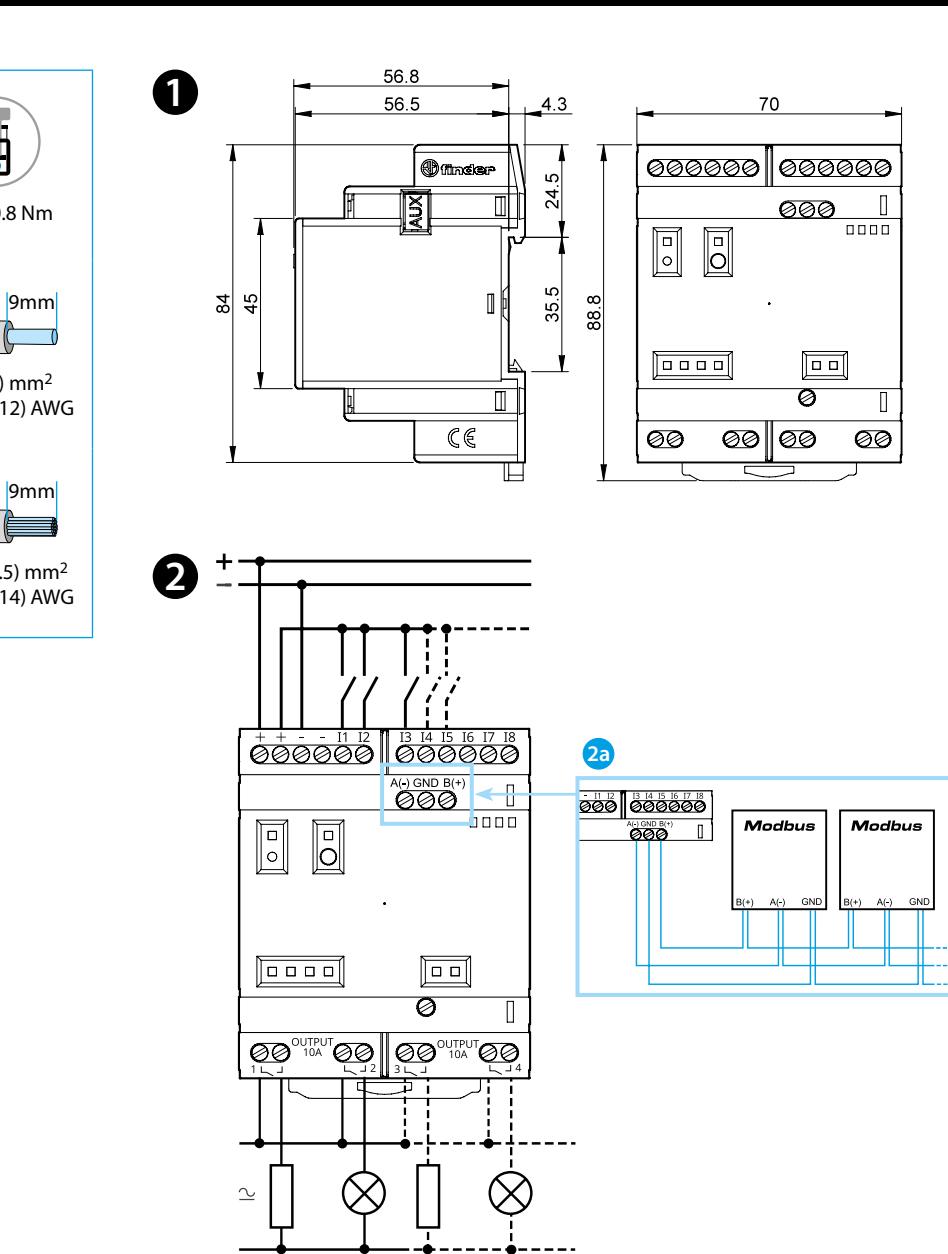

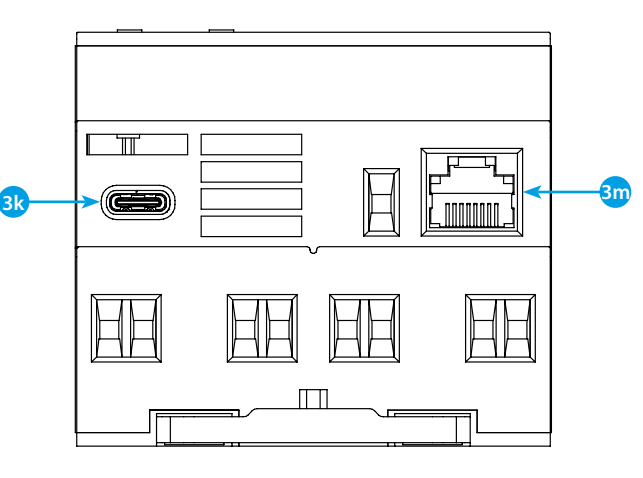

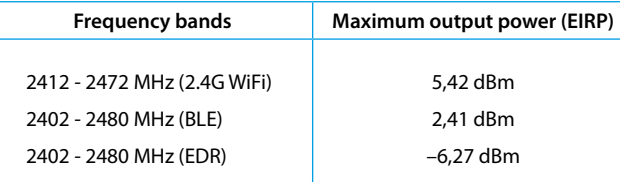

# **FCC and RED CAUTIONS (MODEL 8A.04.9.024.8320)**

# **FCC**

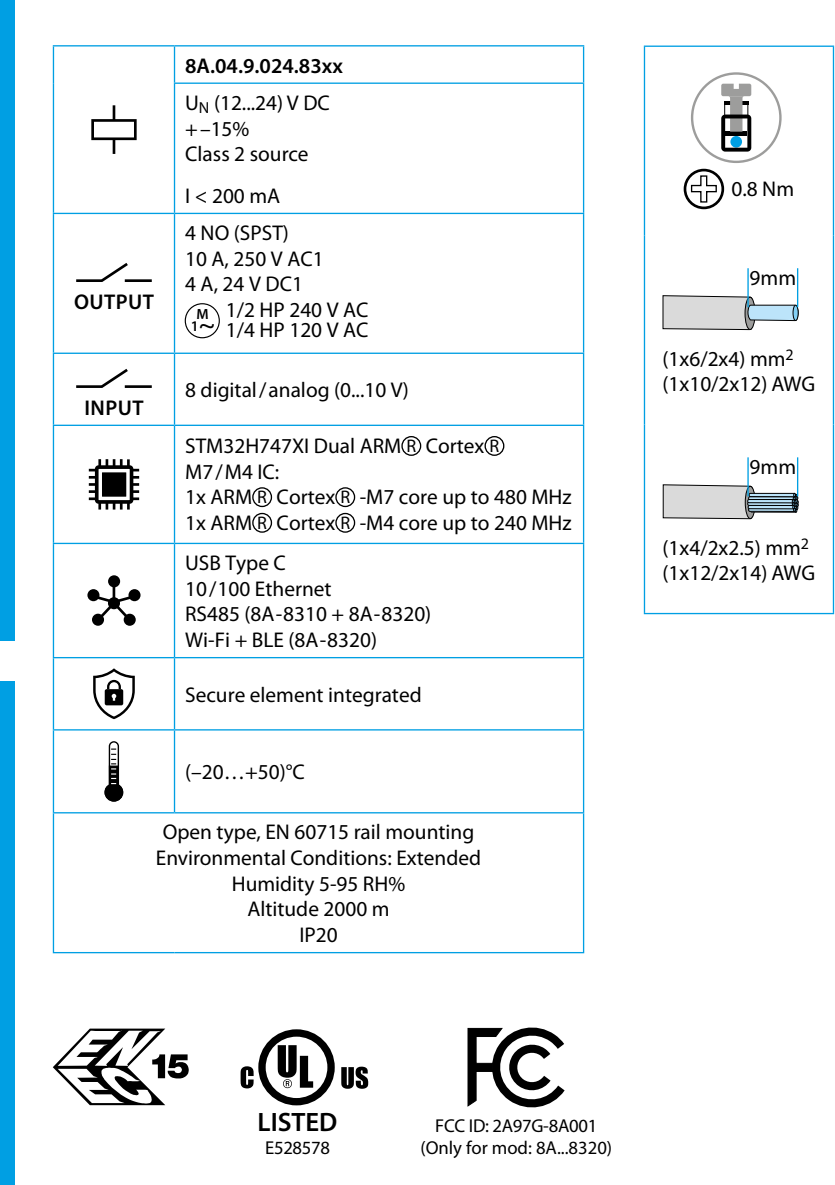

This device complies with part 15 of the FCC Rules. FCC RF Radiation Exposure Statement: other antenna or transmitter uncontrolled environment 20 cm between the radiator& your body

- Any Changes or modifications not expressly approved by the party responsible for compliance could void the user's authority to operate the equipment.
- Operation is subject to the following two conditions: (1) This device may not cause harmful interference, and (2) this device must accept any interference received, including interference that may cause undesired operation.
	-
- this Transmitter must not be co-located or operating in conjunction with any
- this equipment complies with RF radiation exposure limits set forth for an
- this equipment should be installed and operated with minimum distance
- This equipment has been tested and found to comply with the limits for a Class A
- These limits are designed to provide reasonable protection against harmful interference when the equipment is operated in a commercial environment. This equipment generates, uses, and can radiate radio frequency energy and, if not installed and used in accordance with the instruction manual, may cause
- Operation of this equipment in a residential area is likely to cause harmful interference in which case the user will be required to correct the interference
- The product is in compliance with essential requirements and other relevant
	-

## **NOTE**

digital device, pursuant to part 15 of the FCC Rules. harmful interference to radio communications. at his own expense.

### **RED**

provisions of Directive 2014/53/EU. This product is allowed to be used in all EU member states.

# **POLSKI**

### **8A.04.9.024.8300 Wersja Lite 8A.04.9.024.8310 Wersja Plus 8A.04.9.024.8320 Wersja Advanced**

**2a** Tylko typy 8A.04-8310 i 8A.04-8320

# **B** WIDOK Z PRZODU

- **3a** Zasilanie 12...24 V DC
- **3b** I1....I8 zaciski na wejściu cyfrowe/analogowe (0...10 V) konfigurowalne przez IDE
- **3c Przycisk RESET: Ustaw urządzenie w trybie bootloader Dwukrotne przyciśnięcie uruchomi ponownie urządzenie** . Przyciśnij końcówką wkrętaka przycisk. (Pamiętaj aby stosować wkrętaki izolowane)
- **3d** Programowalny przycisk użytkownika "USER"
- **3e** Wskaźnik zadziałania LED wyjścia 1....4
- **3f** Zaciski wyjścia 1...4, styk Z (SPST) 10 A 250 V AC
- **3g** Uziemienie (ETH)
- **3h** Dioda LED status ETHERNET
- **3i** Miejsce na oznacznik 060.48
- **3j** Zaciski do połączenia MODBUS RS485 (tylko dla wersji 8A.04-8310/8320)
- **3k** USB-C do programowania i rejestracji danych
- **3m**Złącze Ethernet
- **3n** Port do komunikacji i podłączenia modułów rozszerzeń

**INFORMACJE NA POCZĄTEK** : https://docs.arduino.cc/hardware/opta/ **IDE**

Do zaprogramowania Finder OPTA 8A.04 konieczna jest instalacja Arduino Desktop IDE.

# **WYMIARY 123**

# **B** SCHEMAT POŁĄCZEŃ

Aby podłączyć 8A.04 do komputera niezbędny jest kabel USB typu C. Dodatkowo przewód służy do zasilania urządzenia (płytki PCB) co wskazuje odpowiednia dioda LED.

https://www.arduino.cc/en/Main/Software

**ARDUINO CLOUD**

OPTA jest wspierany przez Arduino Cloud, który umożliwia zapis, tworzenie wykresów oraz analizę danych z czujników lub załączanie urządzeń lub scenariuszy i automatyzację procesów dla domu lub biznesu. OPTA może dzialać również z Arduino Cloud Editor, wystarczy zainstalować wtyczkę. Arduino Cloud Editor jest dostępny online, jest więc zawsze na bieżąco aktualizowany. https://cloud.arduino.cc

# **UWAGA**

Jeśli urządzenie jest użytkowane w sposób niezgodny z zaleceniami producenta, zabezpieczenie produktu przewidziane przez producenta może okazać się niewystarczające. Pamiętaj, aby stosować się do zaleceń producenta lub lokalnych przepisów bezpieczeństwa użytkowania urządzeń elektrycznych.

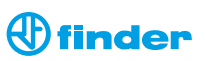